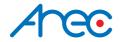

# DS-X09 Media Station

Quick Installation Guide | ENGLISH

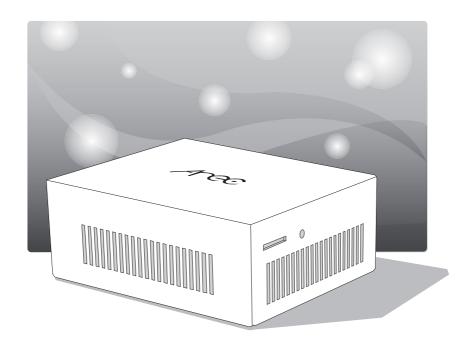

AREC Inc.© All Rights Reserved 2023. I www.arec.com All information contained in this document is Proprietary

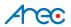

#### Introduction

AREC DS-X09 Playout Station can decode IP Streaming directly, making it easy to be viewed on the local display. The IP streaming video sources can be from anywhere via an IP LAN Ethernet connection, including campus studio, real-time lecture seminar at school, live events, streaming from CDNs, video-on-demand content, IP camera viewing for insect observation or environment monitoring, and campus security.

# Specifications

| Product Name                                      | Media Station                                        |
|---------------------------------------------------|------------------------------------------------------|
| Model Name                                        | DS-X09                                               |
| Dimension                                         | 95mm(L) x 80mm(W) x 38mm(H)                          |
| Weight                                            | 330g                                                 |
| Power Requirement                                 | 12V                                                  |
| Power Consumption (Max.) 40W (Max.)               |                                                      |
| Operating Temperature / Humidity 0°C ~ 40°C / 90% |                                                      |
| Maximum normal load description                   | Insert 1 RJ-45 line to Ethernet port. And output the |
|                                                   | transcoded video/audio via the HDMI port.            |

## Package Contents -----

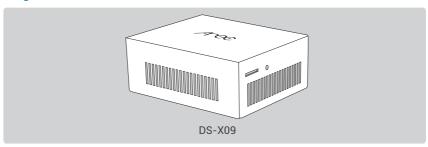

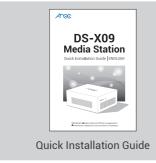

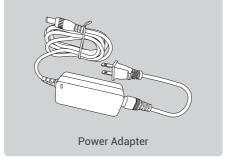

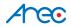

# Product Appearance

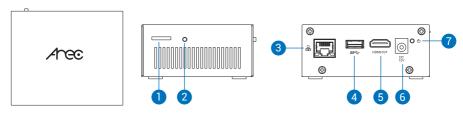

| NO. | I/O Interface | Function Description                                              |
|-----|---------------|-------------------------------------------------------------------|
| 1   | SD Card Slot  | Reserved for future use                                           |
| 2   | Reboot Button | Reboot the device                                                 |
| 3   | Network Port  | RJ-45 Ethernet connector for network connection or remote control |
| 4   | USB Port      | For mouse control                                                 |
| 5   | HDMI Out      | Display or monitor selected video sources                         |
| 6   | Power Port    | 12V 3.34A                                                         |
| 7   | Power Button  | When the device is ON, push twice to turn OFF                     |
|     |               | Long press 3 seconds to restart                                   |
|     |               | When the device is OFF, push to turn ON.                          |

#### Connection

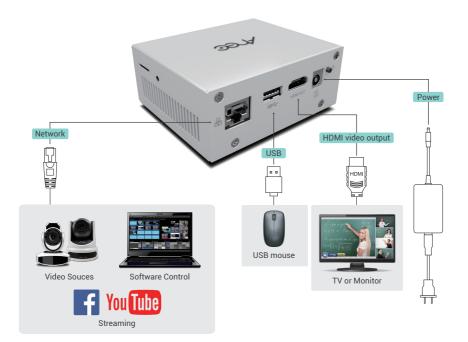

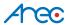

#### Setun

DS-X09 only could work with "Multiview Maker" software to customize various output.

- 1. Contact your local distributor to get "Multiview Maker" software.
- 2. Using HDMI cable to connect DS-X09 output port with the monitor.
- 3. Check bottom-right corner of the monitor to get the IP address of the DS-X09.

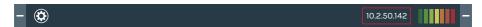

4. Run Multiview Maker software. Input the IP address, account name(default: admin) and password(default: admin) of the DS-X09 to log in.

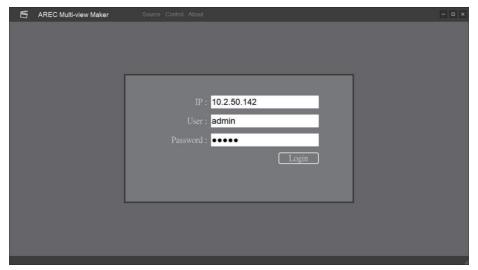

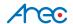

5. Go to Source tab and input all the streaming URL information to add video sources.

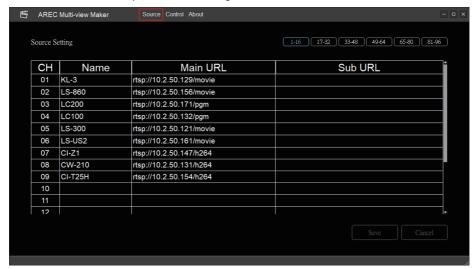

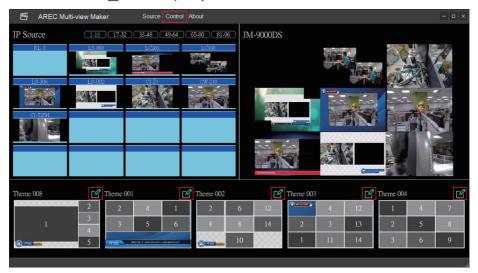

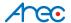

7. After flnishing editing or click on any themeOOX to apply.

DS-X09 will change the output to the one you assigned.

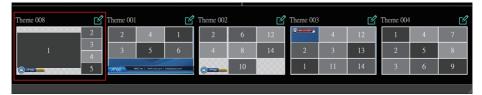

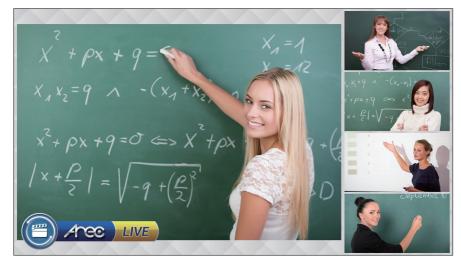

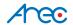

# CAUTION RISK OF EXPLOSION IF BATTERY IS REPLACED BY AN INCORRECT TYPE. DISPOSE OF USED BATTERIES ACCORDING TO THE INSTRUCTIONS

### Important Security Policy

#### Precautions

- 1.Please open the product package carefully; we commend you keep this packaging for future transport, storage or maintenance use.
- 2. There are no switches or adjustment buttons required for operation inside this product, so for your safety, please do not open the casing on your own, or vigorously rotate, shake or use any other inappropriate ways to operate this product in order to avoid electrical shocks and voiding the warranty. You can contact a local dealer directly if you have any questions.
- 3.Heat will be generated during the use of this product; therefore there must be sufficient ventilation for the temperature of the unit to remain at a stable status. So please use the product under normal environments to prolong the usage life, and avoid installing it in the following environments.
  - Locations that are unstable or have incomplete planes
  - Locations with powerful magnetic fields
  - Locations where it is damp or may have water leakage
  - Locations that are too hot, close to heaters and air hoses, or be exposed to direct sun light for long periods of time
  - Locations that are dusty
  - Locations where there are possible shocks
  - Locations close to power amplifiers
- 4.If you notice smoke or odor coming from the product, please quickly remove the power cable and send it to a maintenance center for processing.
- 5.To avoid electrical shock, the plug of the adapter should be stably and completely inserted into the power outlet and cannot be exposed; it must also have sufficient capacity to withstand the current transmission. Please do not plug the adapter into the power outlet before connecting the cable in order to avoid danger.
- 6.If not used for long periods of time, please unplug the power plug, and to ensure electrical s afety, when unplugging the adapter, please hold the plastic part of the adapter with dry hands and then unplug the adapter. Please properly connect the cables according to the printed instructions on the installation manual and the machine to ensure optimized usage effects.

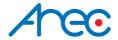

AREC Inc.© All Rights Reserved 2023. I www.arec.com All information contained in this document is Proprietary

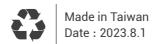